## How to change your password?

### Together to learn, play, create!

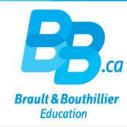

- 1. Login.
- 2. Click on "My profile".
- 3. Change your password.

#### 1. Login.

Click on the link below:

https://bb.ca/en/opening-an-account/

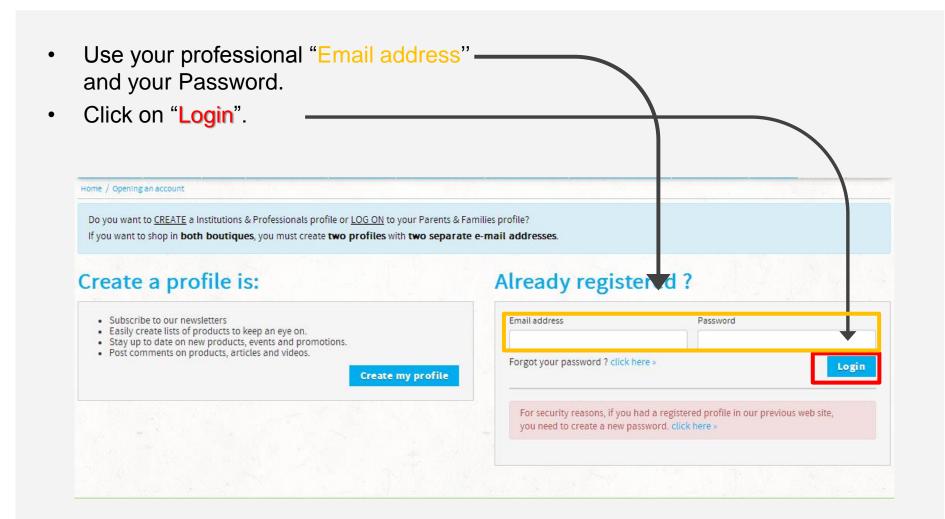

#### 2. Click on "My profile".

- Click on "My profile".
- Pay particular attention to the area inside the red frame.
- Click on the pencil icon (on the same row as "Password").

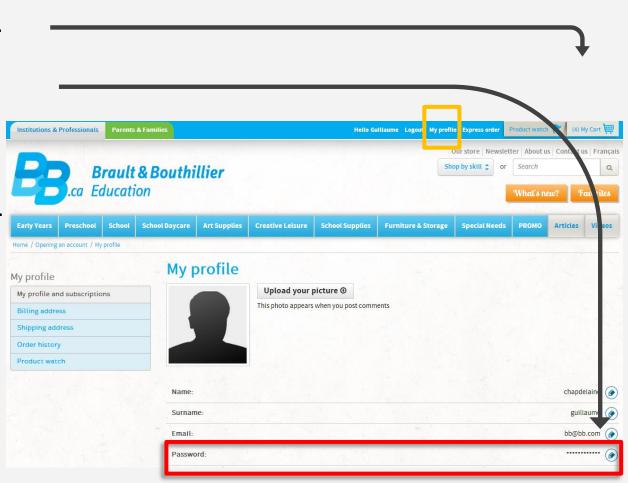

#### 3. Change your password.

- Write your "Current password", choose a "New password" and "Confirm your password".
- Click on "Enter".

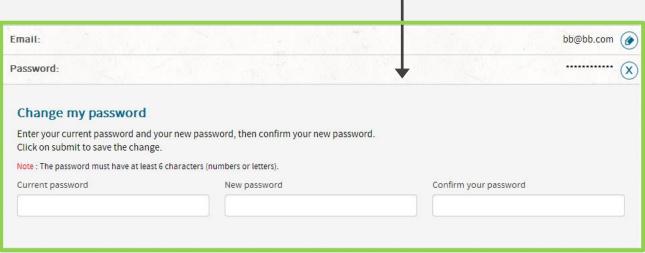

# You have just changed your password.

Thank you!

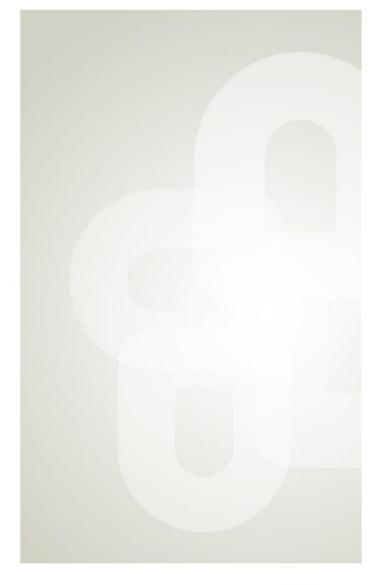

Boutique open daily For the schedule, visit our website → www.bb.ca

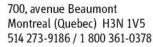

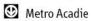

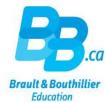